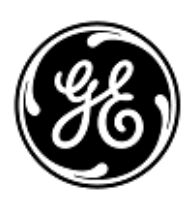

## **AVVISO URGENTE PER LA SICUREZZA NEL SITO**

# GE Healthcare

3000 N. Grandview Blvd. - W440 Waukesha, WI 53188 USA

Rif. interno GE Healthcare: FMI 36146

3 giugno 2020

A: Responsabile di Ingegneria Biomedica/Clinica Caposala Direttore Sanitario / Responsabile dei Rischi

## RIF: **CARESCAPE PDM - Dati ECG errati**

*Il presente documento contiene informazioni importanti per il prodotto da lei acquistato. Si raccomanda pertanto di comunicare a tutti i potenziali utenti presenti nella propria struttura sia il presente avviso inerente la sicurezza, sia le relative azioni correttive raccomandate.* 

*Stampare e conservare il presente documento per archiviazione.*

**Problema di sicurezza** Il modulo CARESCAPE Patient Data Module (PDM) viene utilizzato con i seguenti monitor: CARESCAPE B450/B650/B850, SOLAR 8000M/I e Transport Pro. Se è attivato il rilevamento del ritmo, sul monitor, e se viene utilizzato un Defibrillatore automatico esterno (DAE) per eseguire la defibrillazione, i segnali a bassa frequenza inviati dal DAE fanno sì che il PDM fornisca una falsa traccia ECG a linea piatta e che sul monitor venga visualizzato l'allarme di asistolia.

> Questo problema può comportare un ritardo nella valutazione clinica di un evento di aritmia dell'ECG. Non sono stati segnalati incidenti o lesioni a causa di questo problema.

### **NOTA**:

- Il problema si manifesta solo se si utilizza un DAE per la defibrillazione. Il problema non si manifesta se si utilizza un defibrillatore di grado ospedaliero (non in modalità DAE).
- Questo problema non ha alcun effetto sull'efficacia del DAE nella diagnosi del ritmo del paziente o nell'erogazione della necessaria terapia di defibrillazione.
- Questo problema non interessa il monitoraggio della pulsossimetria CARESCAPE PDM.

**Istruzioni per la sicurezza** È possibile continuare a usare il modulo CARESCAPE PDM durante la defibrillazione dei pazienti. A causa di questo problema di sicurezza, non si dovrebbe usare il PDM con un DAE o un defibrillatore di grado ospedaliero in modalità DAE.

> Se fosse richiesto l'uso di un PDM con un DAE, attenersi alle seguenti istruzioni ogni volta che si utilizza un DAE su un paziente. **Un DAE deve essere usato solo quando il rilevamento del ritmo è disattivato.**

#### **Per i monitor CARESCAPE B450/B650/B850 con PDM:**

- 1. *Disattivare* il rilevamento del ritmo sul monitor seguendo questi passi:
	- a. Selezionare la finestra del parametro HR
	- b. Selezionare la scheda **Impostazioni** *Avanzate*
	- c. Selezionare *OFF* dall'elenco *Rilevazione pacemaker*.
- 2. Una volta che la terapia è stata erogata ed è sicuro farlo, scollegare il cavo delle piastre del defibrillatore dal DAE *o* rimuovere le piastre del defibrillatore dal paziente.
- 3. Riabilitare il rilevamento del ritmo se si sta monitorando un paziente stimolato:
	- a. Selezionare la finestra dei parametri HR
	- b. Selezionare la scheda **Impostazioni** *Avanzate*
	- c. Selezionare **ON** dall'elenco *Rilevazione pacemaker*.

#### **Per Solar 8000M/i o Transport Pro Patient Monitor con PDM:**

- 1. *Disattivare* il rilevamento del ritmo sul monitor seguendo questi passi:
	- a. Selezionare la finestra dei parametri ECG
	- b. Selezionare il pulsante *Rileva Pace* dal menu ECG
	- c. Selezionare *OFF* dall'elenco di opzioni del menu *Rileva Pace.*
- 2. Una volta che la terapia è stata erogata ed è sicuro farlo, scollegare il cavo delle piastre del defibrillatore dal DAE *o* rimuovere le piastre del defibrillatore dal paziente.
- 3. Riabilitare il rilevamento del ritmo se si sta monitorando un paziente stimolato:
	- a. Selezionare la finestra dei parametri ECG
	- b. Selezionare il pulsante *Rileva Pace* dal menu ECG
	- c. Selezionare *ON* dall'elenco di opzioni del menu *Rileva Pace*.

**Dettagli del prodotto in questione** Unità CARESCAPE PDM con software V2.6 o V2.7. Questo include le unità PDM con un'etichetta "*Senza DAE*"sul coperchio superiore vicino al connettore ECG.

Codici parte delle unità CARESCAPE PDM, dei supporti software e delle unità sostituibili sul campo (FRU):

consultare la tabella seguente per identificare i prodotti interessati. I numeri identificativi si trovano sull'etichetta del prodotto attaccata **sotto** l'unità. Identificare il codice del prodotto interessato individuando il numero di serie GE Healthcare a 13 cifre.

Identificativo del modulo:

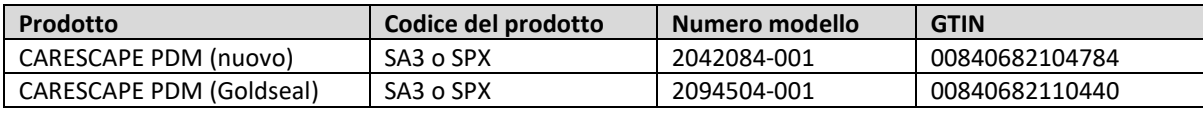

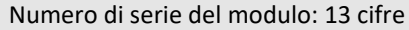

XXX XX XX XXXX XX

Identificativo del codice prodotto a tre cifre

Codici parte dei supporti software e delle FRU:

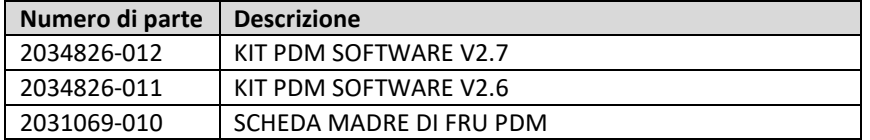

**Correzione prodotti** GE Healthcare apporterà le dovute modifiche a tutti i prodotti interessati senza addebitarle alcun costo aggiuntivo. Un rappresentante di GE Healthcare la contatterà per predisporre la correzione.

> Dopo l'aggiornamento del CARESCAPE PDM, interrompere l'utilizzo del software V2.6 o V2.7 CARESCAPE PDM e distruggere qualsiasi supporto software contenente versioni precedenti del software CARESCAPE PDM. Questo include qualsiasi kit di ricarica o aggiornamento software così come qualsiasi scorta parti di ricambio (FRU) della scheda principale del PDM che possano contenere versioni precedenti del software.

**Informazioni di contatto** In caso di domande riguardanti questa azione correttiva o le modalità di identificazione dei dispositivi coinvolti, contattate pure il vostro referente locale delle funzioni di vendita e/o assistenza tecnica.

> Anandic Medical Systems T: +41(0)848 800 950 F: +41 (0)52 646 03 03 E: info@anandic.com

GE Healthcare vi conferma che questo avviso è già stato comunicato al Ministero competente.

Il mantenimento di elevati livelli di sicurezza e qualità è la nostra massima priorità. Per eventuali domande, contattare immediatamente GE Healthcare.

Cordiali saluti,

Laila Gurney Senior Executive, Global Regulatory and Quality GE Healthcare

 $\frac{1}{2}$ 

Jeff Hersh, PhD MD Chief Medical Officer GE Healthcare

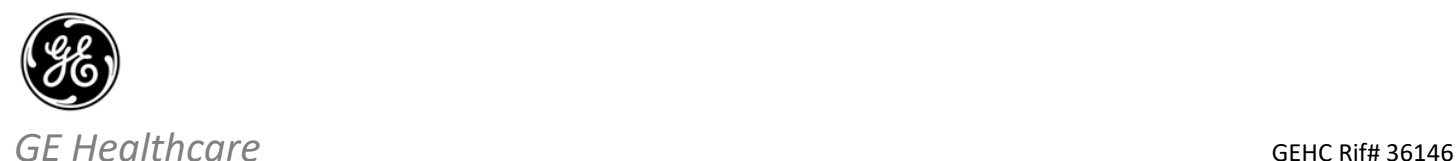

## **RICEZIONE DELLA NOTIFICA SUL DISPOSITIVO MEDICO - RISPOSTA RICHIESTA**

**Si prega di compilare il presente modulo e di restituirlo a GE Healthcare al momento della ricezione o comunque non oltre i 30 giorni successivi alla ricezione. Questo confermerà la ricezione e la comprensione della Notifica di Correzione del Dispositivo Medico con n. rif 36146.** 

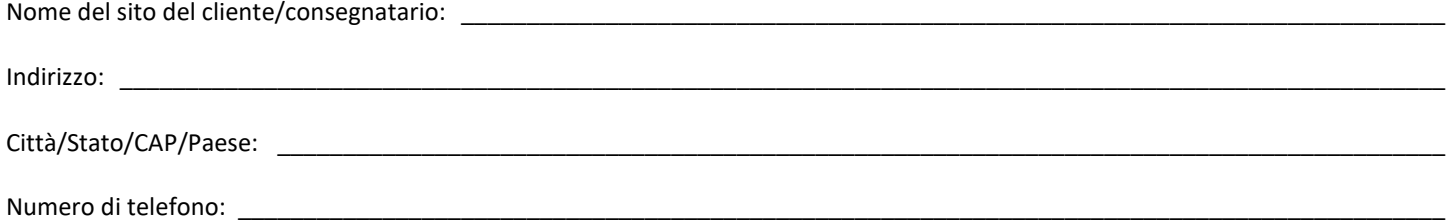

L'utente conferma di aver ricevuto e compreso la Notifica di Correzione del Dispositivo Medico allegata e prende atto delle azioni da noi intraprese, passate o in previsione, in conformità con la Notifica in questione, nonché del fatto che ne abbiamo informato il personale qualificato.

#### **Si prega di fornire il nome della persona responsabile che ha compilato il presente modulo.**

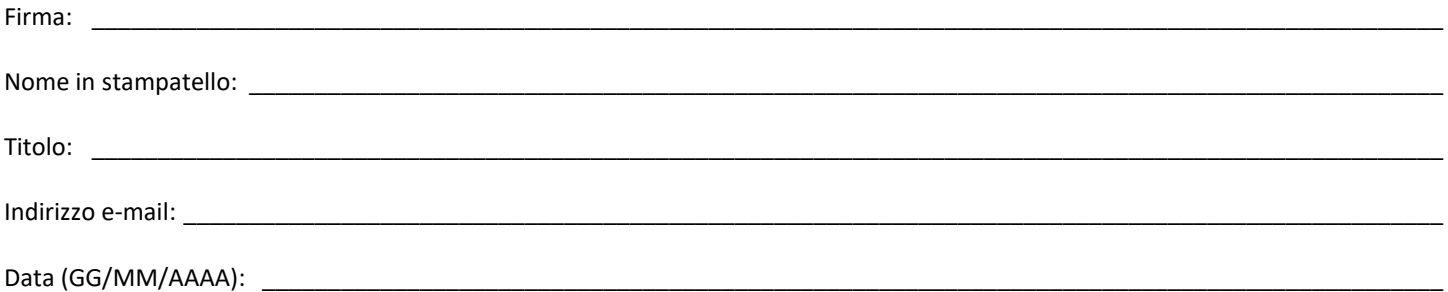

**Si prega di restituire il modulo compilato scannerizzandolo o facendo una foto del modulo compilato, e inviandolo via e-mail al seguente indirizzo di posta elettronica:** FMI@anandic.com